### **EndNote Asas**

### **Penulis:**  Abd Rahman Ahmad **E-mail:** arahman@uthm.edu.my

**Abstrak:** Menguruskan rujukan merupakan antara elemen penting dalam penulisan berbentuk penyelidikan. Pada hari ini kaedah konvensional tidak lagi berkesan dan cekap dalam menguruskan rujukan apatah lagi apabila penyelidik terpaksa berhadapan dengan beratus senarai rujukan. Sehubungan itu, penyelidik di abad ke-21 ini harus menggunakan teknologi dan perisian yang mampu mengurus dan menyimpan data rujukan dengan lebih mudah dan tersusun.

EndNote adalah antara perisian rujukan yang mempunyai keupayaan untuk menyimpan dan menguruskan semula rujukan. Anda boleh menggunakan EndNote untuk menyimpan rujukan, memasukkan petikan ke dalam dokumen dan yang penting ialah ia mampu diproses secara automatik ketika anda menyusun senarai rujukan dalam pelbagai format.

Oleh yang demikian, pengetahuan asas dalam menggunakan perisian ini amat penting supaya anda lebih berasa yakin dan cekap. Buku ini menerangkan kaedah menggunakan EndNote bermula dari proses memuat turun perisian ini hingga kepada *Cite While You Write* (CWYW).

**Kata Kunci:** Rujukan, konvensional, teknologi, *Cite While You Write* (CWYW)

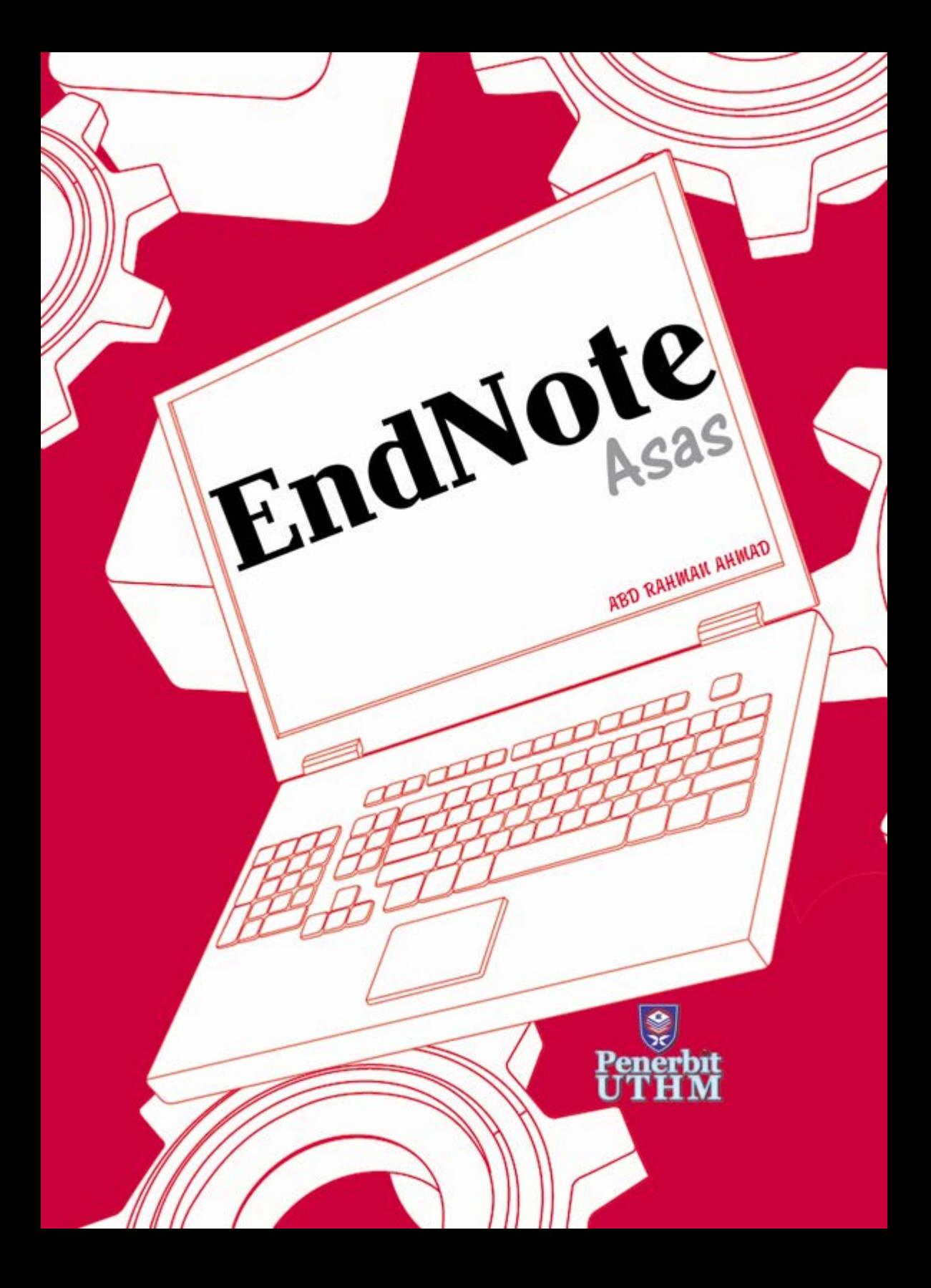

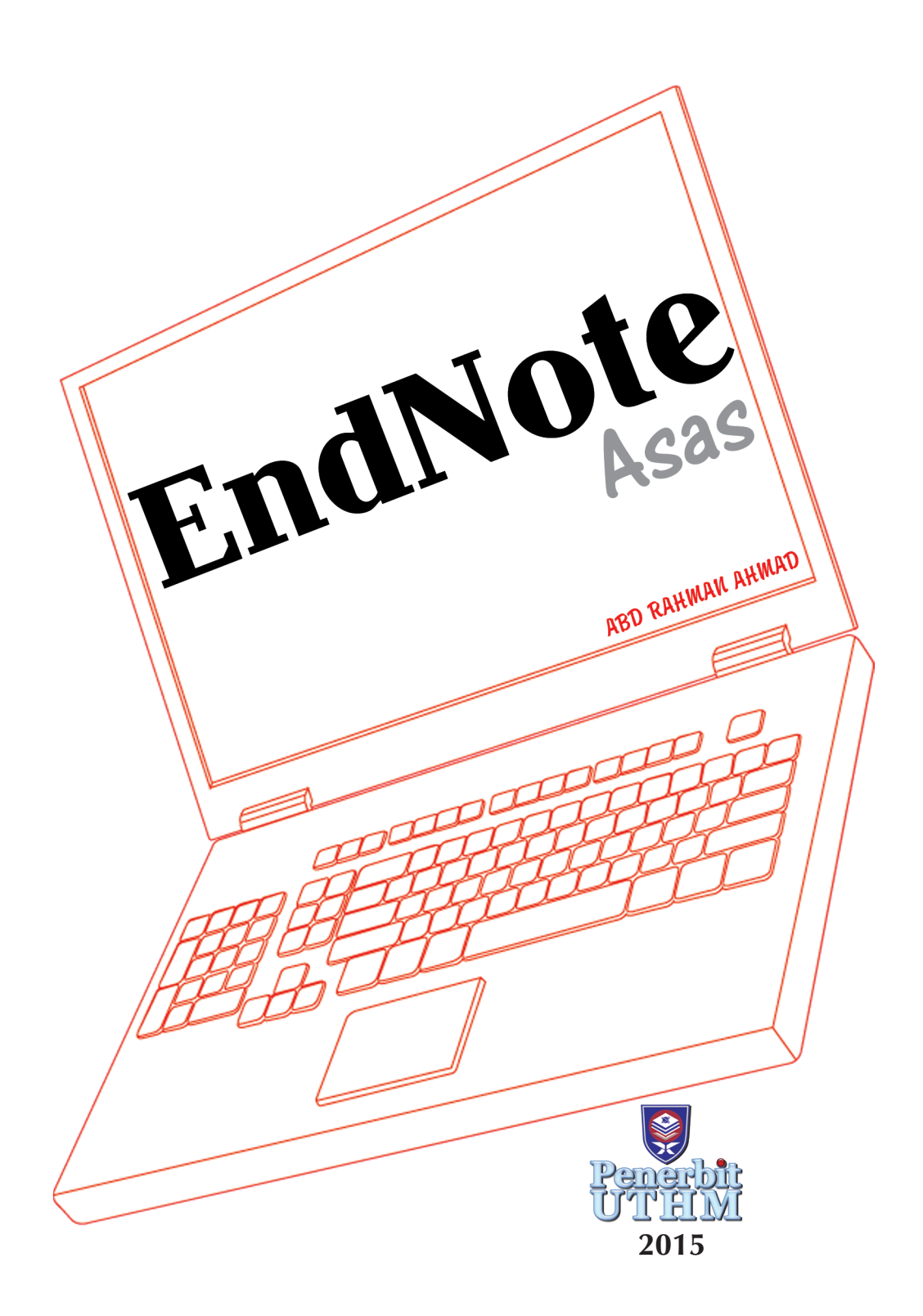

#### © Penerbit UTHM Cetakan Pertama 2015

Hak cipta terpelihara. Menghasilkan semula mana-mana artikel, ilustrasi dan kandungan buku ini dalam apa jua bentuk elektronik, mekanikal fotokopi, rakaman atau apa-apa bentuk tanpa kebenaran bertulis terlebih dahulu daripada Pejabat Penerbit Universiti Tun Hussein Onn Malaysia, Parit Raja, Batu Pahat, Johor adalah dilarang. Mana-mana rundingan tertakluk kepada pengiraan royalti dan honorarium.

Perpustakaan Negara Malaysia Pengkatalogan Data Penerbitan

Abd. Rahman Ahmad EndNote Asas / ABD RAHMAN AHMAD. Includes index ISBN 978-967-0764-17-7 1. EndNote (Computer file). 2. RefWorks (Computer file) 3. Bibliographical citations--Software. I. Judul. 010.44

> Diterbitkan oleh: Penerbit UTHM Universiti Tun Hussein Onn Malaysia 86400 Parit Raja, Batu Pahat, Johor No. Tel: 07-453 7051 / 7454 No. Faks: 07-453 6145

Laman web: http://penerbit.uthm.edu.my E-mel: pt@uthm.edu.my http://e-bookstore.uthm.edu.my

Penerbit UTHM adalah anggota Majlis Penerbitan Ilmiah Malaysia (MAPIM)

Dicetak oleh: Percetakan Muafakat Jaya Sdn. Bhd. No.6 Jalan Perdagangan 16, Taman Universiti Industrial Park, 81300 Skudai, Johor

## **KANDUNGAN**

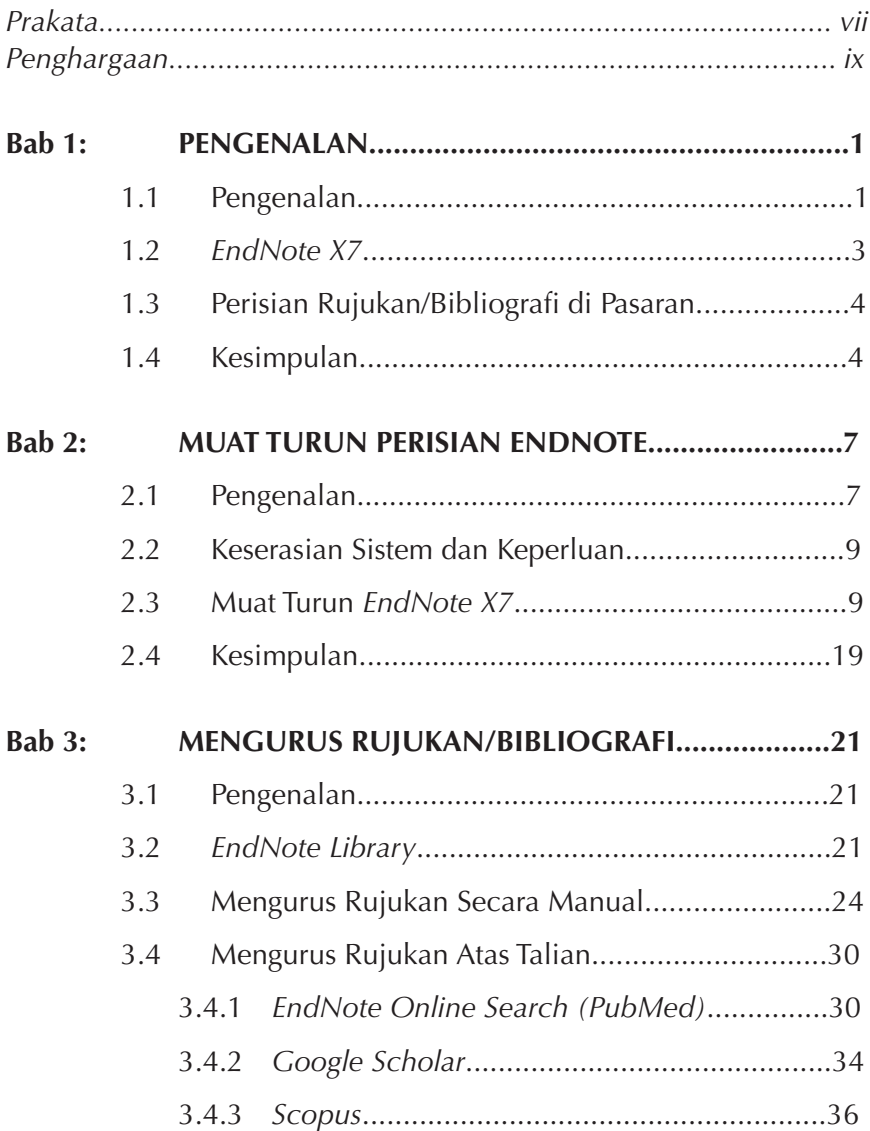

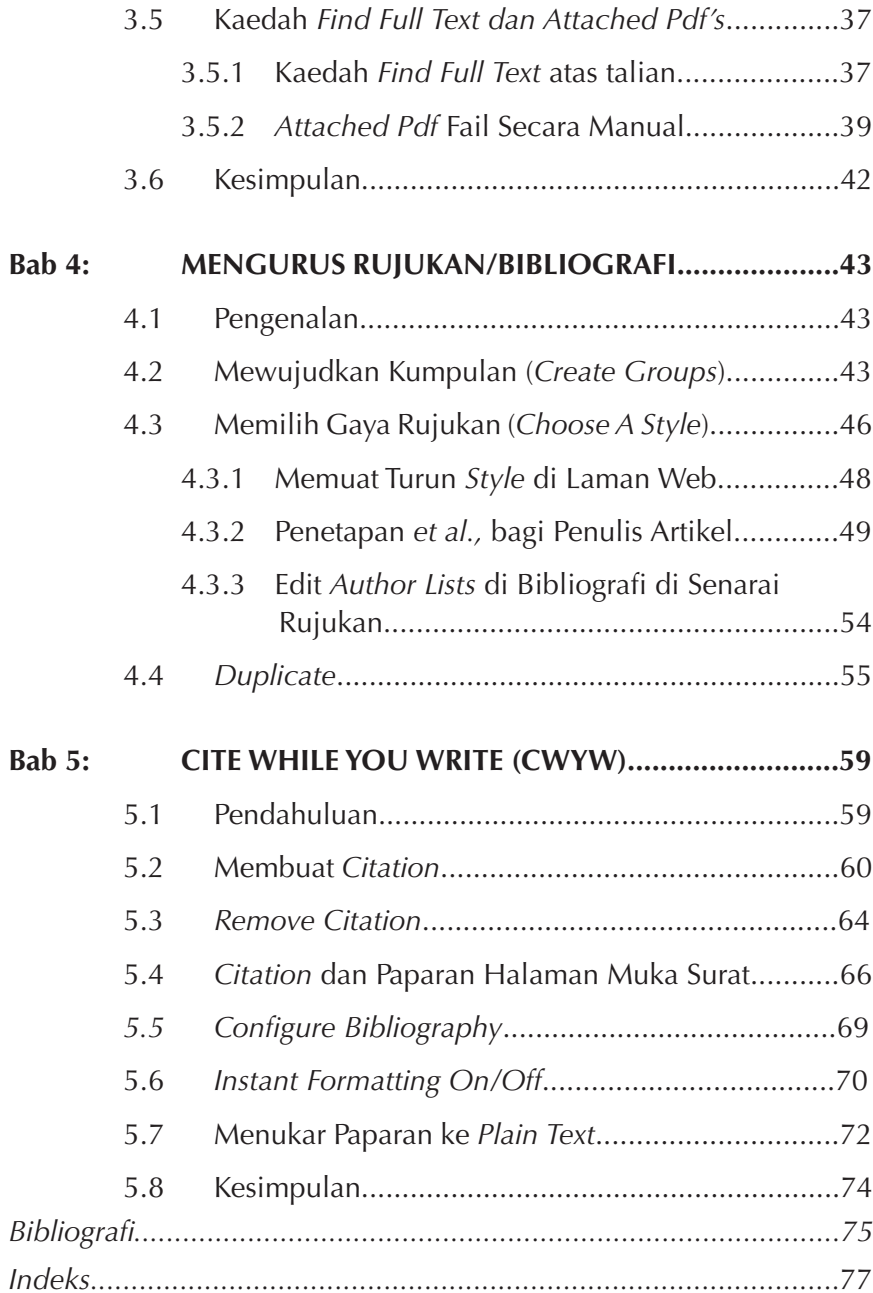

### **PRAKATA**

Buku ini bertujuan untuk membantu penyelidik untuk mengurus dan menggunakan *EndNote*. Pengalaman penulis dalam mengajar penyelidik di beberapa buah universiti menggunakan *EndNote* serba sedikit membantu dalam penerbitan buku ini. Penulis berharap, paparan dan maklumat yang ada dapat membantu anda untuk berasa lebih yakin lagi untuk menggunakan perisian ini. Pada amnya kebanyakan manual *EndNote* yang ada di pasaran kesemuanya adalah dalam Bahasa Inggeris. Malah penulis terfikir juga untuk menerbitkan buku manual ini dalam Bahasa Inggeris. Namun, dengan hasrat untuk membantu penyelidik dari negara ini, diharap buku ini amat berguna kepada anda terutamanya di peringkat asas.

Sekiranya ada kesilapan dan kesalahan diharap anda dapat membantu penulis untuk menambahbaikkan lagi kandungan buku ini.

Terima kasih

### **PENGHARGAAN**

*Penghargaan khas ditujukan kepada isteri, Ariah Alias, dan anak-anak, Afiqah Raidah dan Afreen Raishah atas pengorbanan dan kepercayaan yang diberikan mereka sepanjang menyiapkan buku ini.* 

*Kepada ibu dan ahli keluarga yang lain, terima kasih atas sokongan yang diberikan.* 

*Akhir sekali, saya ingin mengucapkan terima kasih kepada Universiti Tun Hussein Onn Malaysia terutamanya Pejabat Penerbit di atas sokongan dan bantuan.*

## **PENGENALAN**

### **1.1 Pengenalan**

Tujuan buku ini adalah untuk memberi panduan kepada penyelidik mengenai langkah-langkah asas bagaimana untuk menggunakan perisian *EndNote*. Sehubungan itu, proses dan gambar rajah yang akan digunakan dalam buku ini adalah berdasarkan kepada perisian *EndNote X7* .

*EndNote* membantu penyelidik untuk menguruskan rujukan/ bibliografi mereka dengan lebih mudah dan teratur. Perisian ini membantu anda menyusun rujukan/bibliografi dalam format yang anda kehendaki (*American Psychological Association* atau APA, MLA, Harvard, dan lain-lain lagi). Oleh itu perisian ini pada amnya akan membantu anda untuk:

- • *menyimpan* rujukan/bibliografi dari pelbagai sumber
- • *mengurus* petikan (*citation*) ke dalam *Ms Word*
- • *memformat* rujukan mengikut gaya (*style*) yang dikehendaki mengikut keperluan penulisan tesis/jurnal/buku dan sebagainya.

Sehubungan itu, buku ini diolah berdasarkan kepada beberapa bahagian seperti dalam Rajah 1.1.

## MUAT TURUN PERISIAN *ENDNOTE* 2

### **2.1 Pengenalan**

Bab ini akan membincangkan beberapa perkara asas yang anda perlu ketahui apabila memuat turun perisian *EndNote X7*. Ini termasuk keserasian atau *compatibility* perisian dan juga sistem operasi *Microsoft Windows* yang anda sedang gunakan. Malah sistem *Microsoft Office* yang digunakan sedikit sebanyak memberi kesan kepada pengguna. Oleh itu, ciri-ciri ini perlu anda fahami terlebih dahulu sebelum anda memuat turun *EndNote X7*.

### **2.2 Keserasian Sistem dan Keperluan**

Sebelum anda memuat turun *EndNote X7*, anda perlu memastikan sistem operasi memenuhi keperluan minimum yang diperlukan. Anda boleh merujuk perkara ini dengan melayari web *Thomson Reuters EndNote* di:

http://endnote.com/product-details/compatibility.

Bagi operasi *Windows* keperluan minimum ialah:

- ∂ *Windows XP SP3, Vista® (32-bit/64-bit), Windows 7 (32-bit/64 bit),* atau *Windows 8.x (32-bit/64-bit)*
- ∂ *Pentium 450-megahertz (MHz)* atau lebih tinggi

# MENGURUS RUJUKAN/BIBLIOGRAI

### **3.1 Pengenalan**

Bab ini akan membincangkan dengan lebih terperinci proses untuk mengurus rujukan/bibliografi ke dalam *library EndNote* anda. Seperti yang dinyatakan sebelum ini terdapat dua kaedah yang boleh dilakukan. Pertama ialah mengurus rujukan/bibliografi secara manual dan Kedua ialah mencari dan mengurus secara atas talian.

Langkah yang anda perlu lakukan ialah membuka perisian EndNote terlebih dahulu. Kemudian pilih ® *File* ® *New*. Bagi nama kepada *file EndNote* anda. Selepas itu anda mempunyai pilihan untuk mengurus rujukan secara manual atau secara atas talian.

### **3.2 EndNote** *Library*

Apabila anda menggunakan program *EndNote* buat kali pertama, anda perlu membuat *library file* untuk *EndNote*. Tujuan fail peribadi adalah untuk membolehkan anda menyimpan dan mengatur rujukan anda. Pengguna boleh melihat dua fail pada komputer mereka, salah satu adalah fail *.enl*, yang lain adalah fail *.data*. Kedua-dua fail adalah penting kepada pengguna.

## MENGURUS RUJUKAN/BIBLIOGRA

### **4.1 Pengenalan**

Antara aspek yang akan dipaparkan dalam bab ini ialah bagaimana hendak memilih dan mengedit gaya rujukan, membuat kumpulan mengikut bidang dan mencari dan mengenal pasti pendua atau *duplicate* dalam senarai rujukan anda.

#### **4.2 Mewujudkan Kumpulan** *(Create Groups)*

Ada kalanya rujukan yang banyak akan menyukarkan proses carian dan pilihan. Oleh itu, dengan mewujudkan kumpulan atau *create groups* rujukan yang banyak tadi boleh disusun mengikut bidang penyelidikan anda. Dalam bidang pengurusan contohnya, *folder*  kumpulan yang boleh diwujudkan dalam *EndNote* adalah seperti pemasaran, kewangan, operasi, pengurusan sumber manusia dan sebagainya. Langkah-langkah untuk mewujudkan kumpulan adalah seperti di Rajah 4.1.

# **CITE WHILE YOU WRITE (CWYW)**

#### **5.1 Pendahuluan** menggunakan EndNote. Tanpa CWYW anda tidak boleh membuat *citation*

Paparan *Cite While You Write* atau CWYW merupakan aspek utama dalam menggunakan *EndNote*. Tanpa CWYW anda tidak boleh membuat *citation* ke dalam Word. Oleh itu, bab ini akan membincangkan dengan terperinci untuk membuat *citation* anda dan seterusnya menguruskan rujukan di akhir dokumen *Ms Word* anda seperti di Rajah 5.1. **Langkah awal adalah memastikan memastikan memastikan memastikan memastikan memastikan me** 

Langkah awal adalah memastikan menu *EndNote X7* terdapat dalam operasi *Word* anda seperti di bawah.

### **Rajah 5.1:** Menu *EndNote X7* **Rajah 5.1: Menu EndNote X7**

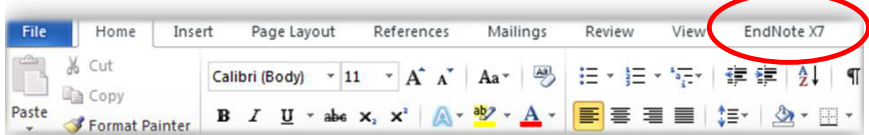

### **Bibliografi**

Brouwer, J., Renkema, J. M. S., & Kersten, A. (2014). Endnote X7: Wageningen UR Library.

EndNote X7 Software, Thomson Reuters.

EndNote user manual (2014). http://endnote.com/support/online-user- manual/x7.